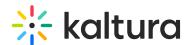

## Is Your Webcam or Microphone Selected in the Kaltura Live Room?

Last Modified on 04/22/2020 7:03 pm IDT

Would you like to change what media devices - webcam, microphone, speakers - you are using?

## Manage Your Media Device Settings

- 1. Click **Settings ۞** In the top right of the virtual classroom
- 2. Select the drop down menus corresponding to *Select Webcam*, *Select Microphone*, and *Select Audio Output* then choose the device you want to use.
- \*Select Audio Output is only available on Chrome browser

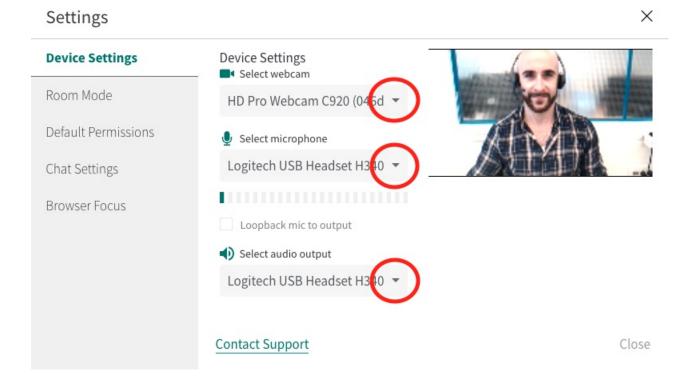